#### Taller de modelització medi ambiental

Juan Carlos Cañadas - Jordi Sellarès

27 de febrer de 2009

# **´ Index**

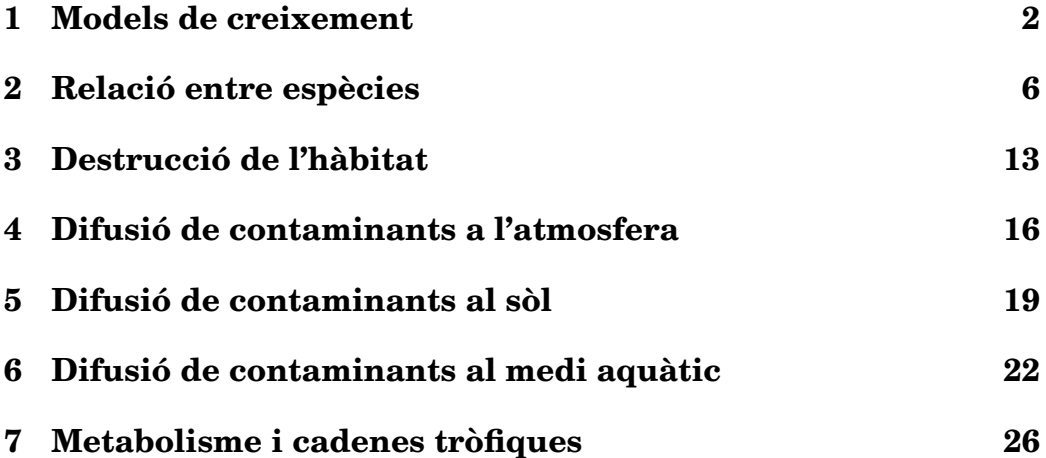

#### **Practica 1 `**

#### **Models de creixement**

1. (\*) Utilitzarem el següent model per estudiar l'estocasticitat ambiental, que està implementat al programa "Estoc1",

$$
N_{i+1} = R(\zeta)N_i \tag{1.1}
$$

on  $\zeta$  és una variable aleatòria que pot valer 0 o 1, amb igual probabilitat. A mes del nombre inicial d'individus, cal donar dos ´ paràmetres,  $a$  i  $b$ . Aquests paràmetres són els valors que pot tenir R.

$$
R(0) = a
$$
  

$$
R(1) = b
$$

Finalment li hem de donar el nombre de passos que volem calcular. Cada pas representa un instant de temps en la història de l'espècie. El resultat és presenta gràficament i també es pot emmagatzemar a un fitxer que està estructurat en dues columnes. Cada fila representa un pas. La primera columna és l'ordinal del pas i la segona el nombre d'exemplars en aquell instant de temps.

- (a) Escolleix una quantitat inicial d'individus i utilitza la mateixa a partir d'aquest moment. Prova dos valors que tinguin una mitja geomètrica igual a  $1$  i una mitja aritmètica que no sigui molt diferent de 1 (Per exemple  $a = 0.8$ ,  $b = 1.25$ ). Representa el resultat gràficament.
- (b) Agafa valors de a i b que continuïn tenint mitja geomètrica 1, però valors cada cop més alts de la mitja aritmètica (per

exemple  $a = 0.5$  i  $b = 2$ ). Representa el resultat. Què observes?

- (c) Ara prova dos valors que tinguin mitja geometrica inferior a ` 1 i dos que tinguin mitja geometrica superior a 1. Creus que ` es tracta de models realistes?
- 2. (∗) Amb el programa "Estoc2" estudiarem l'estocasticitat demografica. ` El programa esta fet de manera que en promig els neixements i ` les defuncions s'equilibren. Només et cal introduir el nombre inicial d'individus i la probabilitat de que un individu tingui un descendent (a). La probabilitat de que en tingui dos o no en tingui cap serà la mateixa en els dos casos,  $(1 - a)/2$ . Els resultats es presenten gràficament i també es poden arxivar a un fitxer, amb el mateix format que el del fitxer generat pel programa "Estoc1".
	- (a) Comença amb un cert nombre d'individus (per exemple 25) i una probabilitat petita de que algú tingui més o menys d'un descendent (per exemple  $a = 0.9$ ).
	- (b) Progressivament disminueix a. Que passa?
	- (c) Ara fixa un valor de a que consideris convenient i ves disminuint el nombre inicial d'individus. La població es torna més fràgil o més forta? Creus que les úniques amenaces per a una espècie en perill d'extinció són les que provenen del seu entorn?
- 3. (∗) Llegeix els articles que es troben als fitxers "bucardo.zip" i "lagarto.zip" (arxiu de textos). Assenyala els punts que creguis que estan relacionats amb l'estocasticitat ambiental i demografica. `
- 4. (\*) El programa "Logist1" calcula l'evolució en funció del temps d'un sistema dinàmic descrit per l'equació logística normalitzada  $(x = 1)$  és el límit de validesa del model).

$$
x_{i+1} = R(1 - x_i) x_i \tag{1.2}
$$

Aquesta equació depèn d'un paràmetre  $R$  que pot tenir un valor entre 0 i 4.

El resultat es presenta gràficament i també es pot escriure a un fitxer que té una estructura semblant a la dels fitxers de dades esmentats anteriorment.

- (a) Comença amb un valor fix de  $x$  i mira cap a on evoluciona el sistema per diferents valors de R (pots provar amb  $0.5, 1.5,$  $2.5, 3.5$  i  $3.8$ ). Fes una gràfica amb les diferents evolucions temporals.
- (b) Quins dels valors anteriors del paràmetre  $R$  donen lloc a un punt fix? Com interpretaries aquest punt fix? Per veure quants punts fixos hi ha, agafa una  $R$  i prova diferents va- $\ln$ lors de x inicial.
- 5.  $(\Diamond)$  El programa "expo.c" llegeix un conjunt de punts d'un fitxer i fa una regressió exponencial. Es a dir, troba els paràmetres  $a$  i  $b$ de la corba

$$
y = ae^{bx} \tag{1.3}
$$

que passa més a prop de tots els punts. El fitxer s'ha de crear amb un editor i els punts han d'estar disposats en dues columnes, la primera per a la variable independent  $(x)$  i la segona per a la variable dependent (y).

Considera la evolució de la població humana (en milions de persones) al llarg de la història

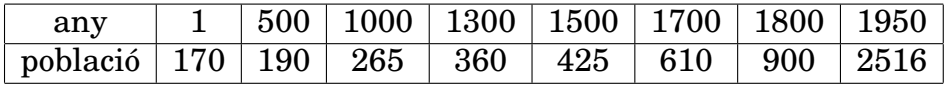

Troba els paràmetres que millor s'ajusten a aquest creixement i representa gràficament el resultat amb el programa "gnuplot". Si tens una versió moderna del programa, també pots fer la regressió exponencial amb la funció *fit* del mateix "gnuplot".

6.  $(\diamondsuit \diamondsuit)$  Pots trobar, per tanteig, un model logístic que s'ajusti a aquestes dades? Representen el nombre de paramecis en 0.5 cc d'infusió en funció del temps en dies. Pots utilitzar el programa "logist2", que a més et permetrà estudiar la relació entre el model discret i el model continu.

| dia                                                              |  |  | 5 <sup>5</sup> |  |  |      |
|------------------------------------------------------------------|--|--|----------------|--|--|------|
| $\vert$ par.                                                     |  |  |                |  |  |      |
| dia   11   12   13   14   15   16   17   18   19                 |  |  |                |  |  | 20 l |
| par.   530   650   605   580   660   460   650   575   525   550 |  |  |                |  |  |      |

També pots trobar els millors valors utilitzant la instrucció "fit" del programa "gnuplot".

#### **Practica 2 `**

### **Relació entre espècies**

#### **Models discrets**

1. (∗) Les equacions de Lotka-Volterra normalitzades

$$
x_{i+1} = R_x(1 - x_i - \alpha y_i)x_i
$$
  

$$
y_{i+1} = R_y(1 - y_i - \beta x_i)y_i
$$

representen dues espècies que competeixen per uns mateixos recursos. Els paràmetres  $R_x$  i  $R_y$  són els factors de creixement de cada espècie i  $\alpha$  i  $\beta$  quantifiquen la influència d'una espècie sobre l'altra. Pel nostre estudi, considerem que les dues especies ` quan estan separades tenen la mateixa capacitat per sobreviure al medi ( $R_x = R_y$ ) i que aquest factor de creixement és igual a 2.

Per fer els calculs emprarem el programa "Herba1". El resultat ` es presenta gràficament i també es pot desar a un fitxer format per tres columnes. La primera és l'ordinal de l'instant de temps, la segona el nombre de membres de l'espècie  $X$  i la tercera el de l'espècie  $Y$ .

(a) Agafa com a quantitat inicial de membres de cada especie `  $x_0 = 0.1$  i  $y_0 = 0.05$ . Calcula l'evolució temporal del sistema i representa-la gràficament. Indica quin és el resultat final (coexistència, extinció d'una espècie) per a les següents combinacions de paràmetres

i. 
$$
\alpha = 0.75, \beta = 0.75
$$

ii.  $\alpha = 0.75, \beta = 1.25$ iii.  $\alpha = 1.25, \beta = 0.75$ iv.  $\alpha = 1.25, \beta = 1.25$ 

Resumeix els teus resultats en una taula.

- (b) Repeteix el darrer apartat del punt anterior intercanviant els valors inicials de  $x$  i  $y$ , per comprovar si el resultat final depèn del nombre inicial de membres de cada espècie.
- 2. (∗∗) Utilitzant les equacions anteriors, troba els parametres que ` descriuen la interacció entre el *paramecium aurelia* i el *paramecium caudatum*. Les dades es refereixen al nombre de paramecis en 0.5 cc d'aigua.

Pots utilitzar el programa "Herba2". Aquest programa es diferencia de l'anterior perquè treballa amb els paràmetres i les variables del model sense normalitzar. El resultat es presenta graficament ` i també es pot desar en un fitxer. Tan sols et caldrà fer servir les tres primeres columnes: el temps, el nombre de membres de l'espècie  $X$  i el nombre de membres de l'espècie  $Y$ .

Per quins valors has començat a provar? Per què?

3. (∗) El model presa-depredador de Volterra

$$
x_{i+1} = R_x \, x_i (1 - x_i - y_i)
$$

$$
y_{i+1} = R_x \beta x_i y_i
$$

s'utilitza per modelitzar la interacció entre una població de depredadors i les seves preses. Els paràmetres  $R_x$  i  $\beta$  depenen de les característiques de cada espècie.

El programa "Lotka1" permet calcular l'evolució en funció del temps d'aquest sistema. El resultat es presenta gràficament i també es pot desar a un fitxer que té tres columnes: l'ordinal del temps, el nombre de preses i el nombre de depredadors. Totes les variables i paràmetre es refereixen al model normalitzat.

Per simplificar les coses, considera  $\beta = 1$  i agafa uns quants valors diferents de  $R_x$  entre 0 i 4. Fes una gràfica representant la evolucio temporal d'aquests sistemes. Es poden trobar punts fixos? ´

4. (∗∗) Ets capac¸ de trobar unes condicions inicials i uns valors de  $R_x$  i  $\beta$  que reprodueixin les dades de la figura 2.2? No cal que reprodueixis amb detall la posicio de tots els punts. Tan sols, de ´ manera aproximada, l'amplitud de les oscil·lacions i el seu desfasament.

Pots emprar el programa "Lotka2". El resultat es presenta gràficament i tambe es pot emmagatzemar a un fitxer. L'estructura d'aquest ´ fitxer és idèntica a la del fitxer generat pel programa "Herba2". Per aquest motiu pots ignorar de moment les dues darreres columnes, que es refereixen al model continu.

5. (∗) El programa "Lotka3" dibuixa les trajectories a l'espai de les ` fases. La principal diferència amb el programa "Lotka1" és que els resultats només es registren a partir d'un cert pas, que determina l'usuari. D'aquesta manera s'observa millor el comportament a llarg termini. L'estructura del fitxer que es pot desar és idèntica a la del fitxer generat pel programa "lotka1".

Torna a considerar  $\beta = 1$  i explora diversos valors de  $R_x$  entre 3.4 i 3.6. A partir de quin moment les trajectòries es tornen caòtiques?

6. (∗) Agafa de l'arxiu de textos el fitxer "lince.zip". Llegeix l'article que trobaràs a dintre i assenyala quins punts de coincidència hi ha amb les tendencies dels models que has simulat. `

#### **Models continus**

1.  $(\Diamond \Diamond)$  El programa "Edos1" resol numèricament un sistema d'equacions diferencials del tipus lotka–volterra

$$
\frac{dx}{dt} = r_x(1 - x - ay)x
$$

$$
\frac{dy}{dt} = r_y(1 - y - bx)y
$$

Aquestes equacions estan normalitzades de manera que  $x = 1$  representa la capacitat del sistema. Per aquest motiu el programa et permet multiplicar el resultat final per aquest nombre. La resta de parametres i variables es refereixen al model normalitzat. `

L'evolució temporal del sistema es representa gràficament. El resultat s'arxiva a un fitxer. Cada fila representa un instant de temps. La seva primera columna és el temps, la segona el nombre de membres (sense normalitzar) de l'espècie  $X$  i la tercera el de l'espècie  $Y$ .

Considera els següents valors pels paràmetres  $(a, b)$ :

 $(0.75, 0.75), (0.75, 1.25), (1.25, 0.75), (1.25, 1.25).$ 

Pel que fa a la resta de paràmetres, agafa  $r_x = r_y = 2.0$  i  $K_x =$  $K_y = 1000$ . Es a dir, el sistema té la mateixa capacitat per a les dues especies i ambdues es reprodueixen d'una forma similar. Per ` a cada combinació de *a* i *b* prova diversos valors de  $x_0$  i  $y_0$  i dibuixa les seves trajectòries a l'espai de les fases.

Per fer-ho, hauràs de dibuixar la tercera columna en funció de la segona. Amb aquesta finalitat pots fer servir el programa "gnuplot". T'anirà bé anar canviant el nom dels fitxers de resultats per tenir els resultats de les diferents execucions del programa en fitxers diferents. El motiu és que el "gnuplot" no importa les dades dels fitxers que representa, sinó que les torna a llegir del fitxer cada cop que fa una representació.

Un cop tinguis representat un bon nombre de trajectòries, plantejat les següents preguntes.

- (a) Quants punts fixos hi ha? Sempre són els mateixos?
- (b) Són estables o inestables? Pots trobar un "punt de sella"? Depèn l'estabilitat dels valors de  $a$  i  $b$ ?
- 2. (\*\*) A simple vista, proposa uns valors de  $x_0, y_0, \alpha, \beta, r_x, r_y, K_x$  i  $K<sub>y</sub>$  que donin uns resultats similars als de la Figura 2.1. Justifica el motiu de la teva eleccio inicial. A base de prova i error millora ´ aquest valors.

Utilitza el programa "Edos2". Totes les variables i parametres ` d'aquest programa es refereixen al model sense normalitzar. El seu fitxer de resultats té una estructura similar a la del fitxer generat pel programa "Edos1".

Quina relació hi ha entre els nous paràmetres i els que ja vas trobar a la practica anterior? `

3.  $(\Diamond \Diamond)$  El model presa-depredador de Volterra

$$
\frac{dx}{dt} = r_x(1-x)x - axy
$$

$$
\frac{dy}{dt} = abxy - dy
$$

es pot resoldre amb el programa "Edos3". L'evolucio temporal del ´ sistema es representa graficament. Els resultats s'emmagatze- ` men a un fitxer, que té la mateixa estructura que els fitxers de resultats anteriors. Tots els paràmetres del programa són del model normalitzat.

Prova els següents valors:  $\Delta t = 0.01$ ,  $n = 10000$ ,  $x_0 = 10$ ,  $y_0 = 1000$ ,  $a = 200, b = 1, r_x = 200, d = 1$  i  $K_x = 1000$ . Com classificaries aquest punt fix? Canviant només  $a$  i  $r_x$  (però de manera que tinguin el mateix valor) troba altres tipus de punt fix. Si és necessari, dibuixa més d'una trajectòria a l'espai de les fases.

4. (\*\*) Intenta reproduir les dades de la Figura 2.2, aquest cop mitjançant el model continu. Utilitza el programa "Edos4". Els parametres ` són els del model sense normalitzar. L'evolució temporal del sistema es representa graficament i els resultats es poden desar a un ` fitxer de la manera habitual.

Mira d'establir una relació entre els paràmetres que has trobat i els que vas trobar pel model discret.

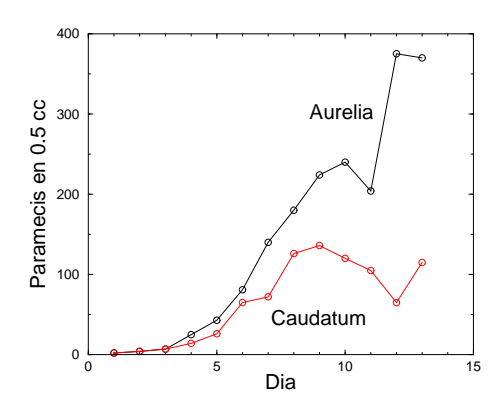

Figura 2.1: Evolució de dues espècies de paramecis

| Dia            | Aur.                    | Cau. |  |  |
|----------------|-------------------------|------|--|--|
| 1              | $\overline{2}$          | 2    |  |  |
| $\overline{2}$ | $\overline{\mathbf{4}}$ | 4    |  |  |
| 3              | 7                       | 7    |  |  |
| 4              | 25                      | 14   |  |  |
| 5              | 43                      | 26   |  |  |
| 6              | 81                      | 65   |  |  |
| 7              | 140                     | 72   |  |  |
| 8              | 180                     | 126  |  |  |
| 9              | 224                     | 136  |  |  |
| 10             | 240                     | 120  |  |  |
| 11             | 204                     | 105  |  |  |
| 12             | 375                     | 65   |  |  |
| 13             | 370                     | 115  |  |  |

Taula 2.1: Dades de la Figura 2.1

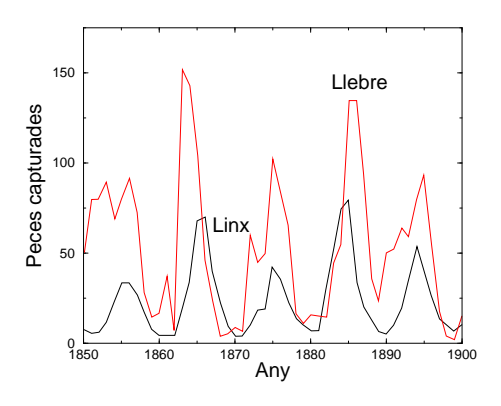

Figura 2.2: Captures de dues espècies

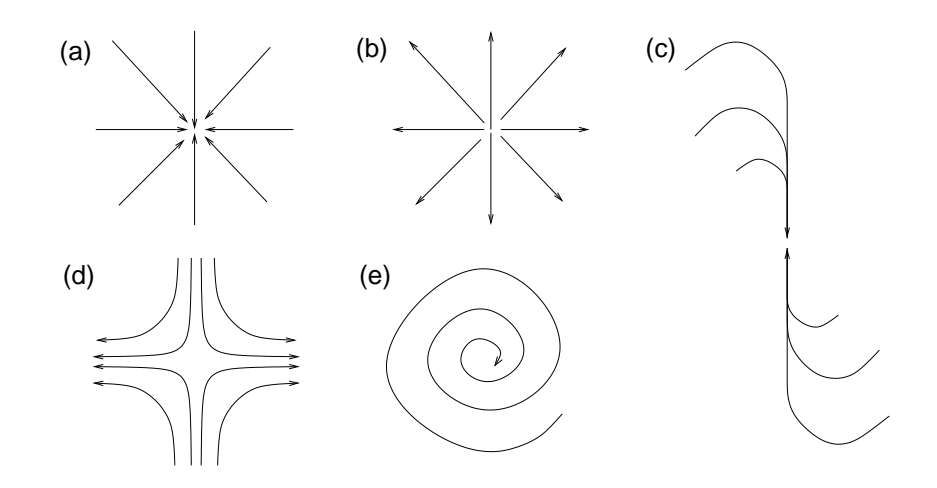

Figura 2.3: Tipus de punt fix: (a) node estable (b) node inestable (c) node degenerat (estable) (d) punt de sella (e) espiral

### **Practica 3 `**

### $$

- 1.  $(\Diamond)$  El programa "Percola" treballa sobre un conjunt de caselles. Les omple de manera aleatòria fins a un percentatge donat i calcula quin és el grup de caselles connectades més gran. Per fer-ho, considera com a caselles veïnes només a les 4 més properes. A més, utilitza condicions de contorn periòdiques. Per aquest motiu la casella que es troba més a la dreta d'una fila és veïna de la que es troba més a l'esquerra, per exemple.
	- (a) En execucions successives del programa, apunta quina es la ´ mida del grup més gran de caselles connectades quan la ocupació és del 75, 55, 35 i 15 %. Fes una gràfica dels valors obtinguts (hauras d'utilitzar un editor per fer un fitxer que ` contingui les dades). Si hi ha una zona a on vegis que hi ha un canvi brusc pots provar altres graus d'ocupació, per a que la gràfica tingui més punts en aquesta zona i sigui més acurada. Descriu qualitativament la grafica obtinguda. `
	- (b) De la mateixa manera que abans, crea una columna que sigui la mida del grup més gran dividit entre el nombre total de caselles ocupades per a cada ocupació. Fes-ne una gràfica i descriu-la qualitativament. En quin lloc hi ha variacions brusques de la grafica? La quantitat que has calculat s'ano- ` mena *paràmetre d'ordre*. El seu comportament, et recorda el d'algun fenomen físic quotidià?
- 2. El programa "Colons" és un autòmat cel·lular que modelitza l'e-

volució d'una espècie que ocupa un hàbitat parcialment destruït. Les regles s'apliquen sobre 3 tipus de caselles: inhabitables, habitables i habitades. L'usuari determina al comencament quina és la proporció inicial de cadascuna d'aquestes caselles i el programa dibuixa l'estat inicial (caselles inhabitables: espai, caselles habitables: quadrat buit i caselles habitades: quadrat ple). Després, el programa fa evolucionar a cada torn les caselles d'acord amb les següents regles: les caselles inhabitables sempre són les mateixes, les caselles habitables tenen una probabilitat del 20% de convertir-se en habitades si al menys una casella veïna està habitada i una casella habitada té una probabilitat del 20% de convertir-se en una casella habitable. L'evolucio en el temps d'a- ´ questa especie es pot desar a un fitxer. Cada fila d'aquest fitxer ` representa un instant de temps. La primera columna és l'ordinal de l'instant de temps mentre que la segona és el nombre de caselles habitades en aquell moment.

- (a)  $(\Diamond)$  Estudia l'evolució temporal durant els primers 100 passos amb els següents percentatges d'hàbitat no destruït: 75, 65, 55, 45 i 35 %. Considera que la relació inicial entre caselles habitables i habitades és la mateixa en tots els casos. Fes una gràfica que reculli totes les evolucions temporals.
- (b)  $(*)$  Per estudiar d'una forma més rigorosa quin és el destí de l'espècie en cadascun dels casos anteriors, repeteix cadascun dels càlculs anteriors 6 vegades, però aquest cop no facis cap gràfica. Només cal que prenguis nota del nombre de caselles ocupades despres dels 100 passos. Un cop hagis fet les 6 ´ simulacions, fes la mitja. El nombre final de caselles habitades, és proporcional a la quantitat d'hàbitat disponible?
- (c) (∗) Considera ara un habitat no destru¨ıt del 35 %. Aplica diferents quantitats inicials de caselles habitades. El resultat final, depèn del grau inicial d'ocupació de l'hàbitat? Anota quin es el nombre de passos necessari per a que desapareixi ´ l'espècie.
- $3. (*)$  Llegeix l'article que trobaràs al fitxer "corredor.zip". Què són els "corredors biologics"? Interpreta la seva finalitat, tenint en `

compte els resultats de l'autòmat cel·lular que has estat utilitzant.

### **Practica 4 `**

## **Difusio de contaminants a ´ l'atmosfera**

- 1. (∗) Els programes "Aire1" i "Aire2" simulen el comportament de partícules contaminants per a diferents valors de la distribució vertical de temperatures. En el primer cas la inversió tèrmica es troba per sobre d'una capa amb gradient adiabatic. En el segon ` cas, és la capa invertida la que es troba més propera al sol. El resultat d'aquests programes es representa gràficament i també es pot desar en fitxers. En aquests fitxers, cada fila representa un instant de temps. A la primera columna hi ha la distància  $x$  recorreguda per la partícula i a la segona hi ha la seva alçada  $y$ . En altres paraules, tenim la trajectòria de la partícula a l'atmosfera.
	- (a) Amb el primer programa estudia el cas en que l'alçada de la xemeneia és superior al de l'alcada de separació entre les dues capes. Com es dispersen les partícules? Pots agafar els valors més convenients per a que la gràfica quedi clara.
	- (b) Investiga ara el cas en que la xemeneia esta completament ` situada a la capa més baixa. Quin dels dos casos creus que serà mes desfavorable?
	- (c) Torna a repetir aquests calculs amb el segon programa. A la ` vista d'aquests quatre casos, com afecta la presència d'una capa amb inversió tèrmica a la propagació de les partícules?
- 2.  $(\Diamond)$  Un dels mètodes més utilitzat per calcular numèricament la

concentració de contaminants produïda per una fumera és el de la fumera gaussiana. Aquest mètode està implementat en el programa "Aire3.". Per utilitzar-lo has de definir una malla donant la distància entre els punts i la quantitat de punts. La sortida del programa es un fitxer amb una columna que representa la con- ´ centracio de contaminant a un punt de la malla. Per representar ´ els resultats t'anirà bé la instrucció *splot* del programa *gnuplot*. La fumera està situada en un racó de la malla  $(0, 0)$  mentre que el vent bufa al llarg de l'eix de les x. Les concentracions estan calculades al nivell de terra.

- (a) Considera una alcada raonable per la fumera  $(50 \; m)$  i una velocitat del vent petita  $(5 \, m/s)$ . A quina distància de la fumera es més intensa la concentració de contaminant al llarg de l'eix de les  $x$ ? I al llarg de l'eix de les  $y$ ?. Ara dobla l'alçada de la fumera i torna a determinar aquestes distancies. El seu ` augment ha estat lineal?
- (b) Torna a repetir l'apartat anterior pero canviant la velocitat ` del vent. El seu efecte és lineal?
- (c) Posa a zero la velocitat del vent. Que li passa al programa? Com ho explicaries?
- (d) Agafa ara una xemeneia de  $200 \, \text{m}$  d'alçada. Tenint en compte que el nivell màxim permès d'òxids de sofre és de  $400\mu$  g/m<sup>3</sup> quina seria la màxima emissió possible d'aquest contaminant? Per trobar aquesta quantitat suposa que la velocitat del vent no pot ser més baixa que  $1 m/s$  i mira de trobar per tanteig un valor de l'emissió que faci que s'assoleixi aquest valor en el punt de màxima concentració. A quina distància de la xemeneia esta situat aquest punt? `
- (e) Considera els següents nivells d'emissió, que corresponen a una central tèrmica de cicle combinat de 1600  $MW: 496 \frac{kq}{h}$ de  $NO<sub>x</sub>$ , 28 kg/h de compostos orgànics, 128 kg/h de CO i 29.8  $kq/h$  de  $SO_2$ . Suposa que la xemeneia té una mida realista (al voltant de 100 m) i que el vent té una velocitat feble (1  $m/s$ ). Dibuixa una gràfica dels nivells d'emissió dels diferents composts. Tenint en compte els nivells de l'ICQA, discuteix si la implantació d'una central tèrmica d'aquest tipus afectarà

molt la qualitat de l'aire i a quina distància de la central podem esperar que els efectes siguin més intensos. Comenta els articles que trobaras al fitxer "enron.zip" de l'arxiu de textos, ` tenint en compte els teus resultats.

- 3. (∗) Llegeix l'article que es troba al fitxer "cotxes.zip" (arxiu de textos). Quina és la principal font de contaminació en l'actualitat. Del què has vist en aquesta lliçó, digues què és el que creus que es pot aplicar per estudiar aquesta font i què no.
- 4. (∗) A l'article que es troba al fitxer "pollution.zip" hi ha dos mapes que representen les concentracions de  $NO<sub>2</sub>$  a Europa i a tot el món. A quins punts és mes elevada la concentració de  $NO<sub>2</sub>$ ? Busca a Internet informacio sobre quines poden ser les causes ´ d'aquestes elevades concentracions.

#### **Practica 5 `**

#### **Difusió de contaminants al sòl**

- 1. (∗) El programa "Cesi1" suposa que hi ha una concentracio cons- ´ tant de  $Cs^{137}$  a l'atmosfera. També es considera que la precipitació cau de manera constant. L'objectiu es calcular la propagació al sòl del  $Cs^{137}$ , descriure qualitativament la seva evolució i trobar quina és l'escala temporal a la que té lloc aquest procés.
	- (a) Comença amb unes condicions realistes (0.0001  $Bq/m^3$  a l'aire,  $1 \, \text{mm}/\text{dia}$  de pluja, i  $1 \, \text{Kg}/\text{m}^2$  de densitat de la vegetació). Aquesta concentració de  $Cs^{137}$  és aproximadament la que hi ha actualment a l'aire de resultes de les proves nuclears atmosferiques. De moment no tinguis en compte el creixement ` de les plantes (factor de creixement 0). El resultat es representa gràficament i també es pot desar a un fitxer amb 6 columnes: la primera representa el temps, la segona és la concentració a la superfície, la tercera a la capa de terra que es troba just a sota de la superfície i la quarta és la concentració a la capa més fonda. Aquestes concentracions estan en  $Bq/m^2$ . La cinquena i sisena columnes són la concentració a la part externa i interna de la vegetació, respectivament, en  $Bq/Kq$ . Fes una gràfica a on es vegi l'evolució de cada variable en funció del temps. Arriben a un valor límit? En quant de temps? En quin lloc és més intensa la concentració de material radioactiu? Pel que fa a les plantes, la concentració és més intensa a l'interior o a l'exterior?
	- (b) Prova a augmentar la quantitat de pluja i a disminuir-la.

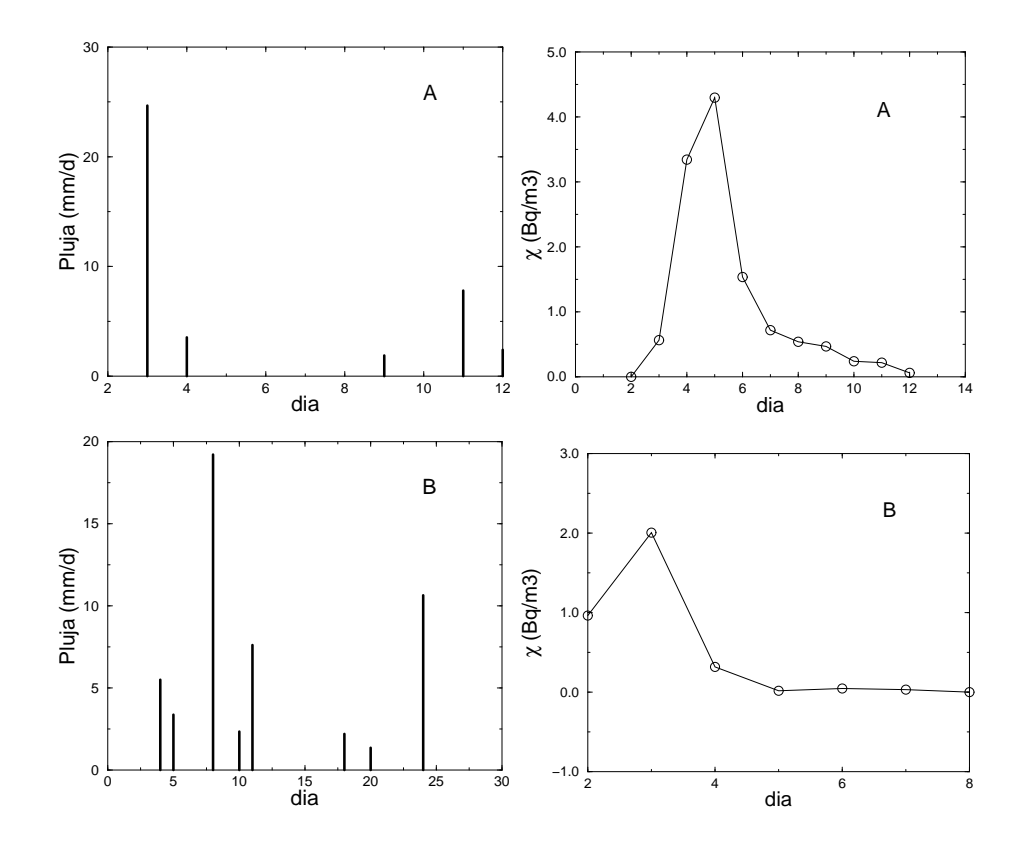

Figura 5.1: Activitat radioactiva a l'aire i precipitacions a dos llocs

Afecta significativament els resultats? En quin sentit?

- (c) Dobla la concentració a l'aire de  $Cs$ . La relació entre els nivells límit i la concentració a l'aire és lineal?
- $(d)$  El fet que la vegetació sigui més o menys densa, afavoreix que sigui radioactiva?
- (e) Introdueix un creixement per a les plantes. Influeix molt en els resultats?
- 2.  $(\Diamond)$  Utilitza el programa "cesi2.c" per modelitzar les situacions reals de la figura 5.1.

Per fer això, hauràs d'introduir al programa les dades referents a la situació atmosfèrica (precipitació i concentració) i la densitat

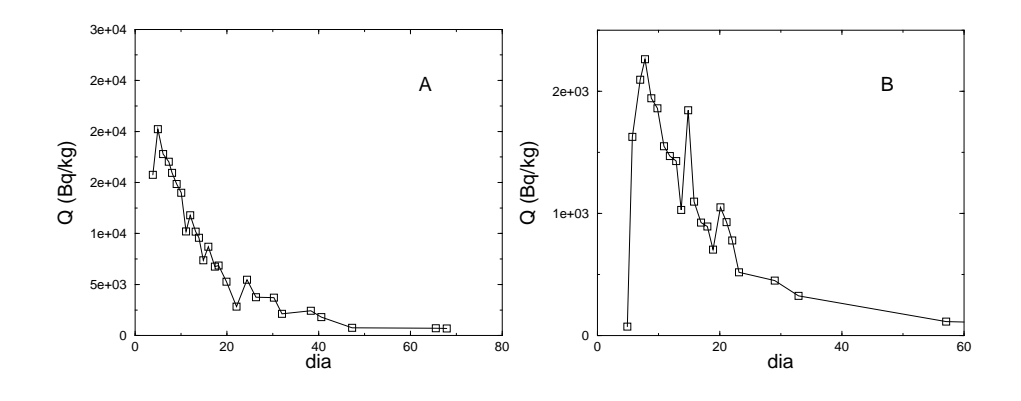

Figura 5.2: Mesura experimental de la concentracio d'activitat deguda ´ al Cesi 137

de vegetació ( $Y_m = 1.0 Kg/m^2$  pel lloc A i  $Y_m = 2.0 Kg/m^2$  pel lloc B). En primer lloc, extreu les dades de les grafiques (no cal que ` la exactitud sigui molt elevada). Després modifica els valors que s'assignen als elements de les matrius preci[] i conc[] directament al codi font del programa. L'estructura del fitxer de dades esta descrita al codi font del programa. `

Considera que la vegetació creix un 10% diari (factor de creixement  $(0.1)$ . Si el resultat no és semblant a les dades experimentals pots tocar una mica aquest nombre.

Fes gràfiques amb l'evolució del contingut de  $Cs^{137}$  a la vegetació. Quina és la concentració màxima que s'assoleix?

### **Practica 6 `**

## **Difusio de contaminants al ´ medi aquatic `**

1. (∗) El programa "Aigua1" calcula la concentracio de contaminant ´ en un riu i l'"Aigua2" calcula, a més de la concentració, la quantitat total de contaminant que conté un llac, un estuari o un mar.

Considereu el següent exemple, on tres instal·lacions nuclears contaminen el riu amb  $Cs^{137}$ , que té una constant de desintegració radioactiva  $\lambda = 6.33 \cdot 10^{-5}$  dies<sup>-1</sup>

- (a) Calculeu el flux del riu a tots els trams, suposant que no hi ha cap altra font que les indicades.
- (b) Calculeu la concentració d'activitat a les aigües del riu (als trams  $f$  i  $g$ ), si el temps que tarda el contaminant en arribar al punt on es mesura l'activitat és menyspreable en front de la seva vida mitja.
- (c) Quina es la intensitat de l'abocament a l'embassament? Amb ´ aquesta dada, calculeu la concentracio d'activitat a l'embas- ´ sament. Calculeu també la quantitat total d'activitat.
- (d) Quant val la concentració al tram  $h$ ? Calcula la concentració d'activitat al tram i.
- (e) Calcula la intensitat de l'abocament al mar i la concentracio´ d'activitat que hi ha.
- (f) Ara, feu els càlculs sobre l'embassament, amb  $Pu^{239}$  per comptes de  $Cs^{137}$ . Aquest radionúclid té una constant radioactiva

| $5 \frac{\text{m3}}{\text{s}}$<br>$\rm{a}$ |                         | $\mathbf b$        | $3 \text{ m}3/\text{s}$ |               |                  | $\sqrt{5-1.0x10^{8} \text{ m}^3}$<br>$R/V=0.05$ 1/dia |
|--------------------------------------------|-------------------------|--------------------|-------------------------|---------------|------------------|-------------------------------------------------------|
| $\mathbf d$                                | $_{\rm c}$              | g                  |                         | $\,$ h        | $1 \text{ Bq/s}$ |                                                       |
| $4 \ \mathrm{m}3/\mathrm{s}$               |                         | 5 Bq/s $\sim$<br>f |                         | 50 000 000 m3 |                  |                                                       |
|                                            | ${\rm e}$<br>$1$ $Bq/s$ |                    |                         |               |                  |                                                       |

Figura 6.1: Exemple

 $\lambda = 6.55 \cdot 10^{-8}$  dies<sup>-1</sup>. Podries trobar una expressió analítica que relacioni la concentració amb la vida mitja d'un radionúclid. Recorda que és la vida mitja dels dos radionúclids que has utilitzat? Comenta breument el significat d'aquest concepte.

2. (\*) La següent gràfica mostra els abocaments al riu Danubi de  $Cs^{137}$  efectuats a la central nuclear de Gundremmingen (Baviera) i l'activitat d'aquest element a l'aigua, uns 10 km riu avall. Cada punt representa les dades d'un any.

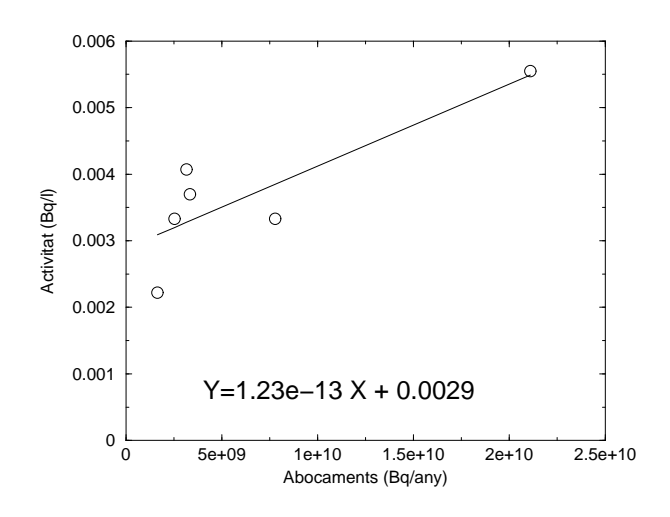

Figura 6.2: Abocaments i activitat a l'aigua

- (a) Troba les unitats dels coeficients de la regressio lineal. ´
- (b) Calcula l'activitat de  $Cs^{137}$  abans de la central. Es important comparada amb l'activitat que hi ha passada la central nuclear?
- (c) Calcula, segons el model que s'ha explicat a classe, el cabdal del riu Danubi al seu pas per Gundremmingen. Comenta la validesa del model, tenint en compte que el cabdal mig del Danubi és de  $4.6 \cdot 10^{12}$  l/any.

3. (∗) Llegeix els articles que trobaras als fitxers "danubio.zip" i "flix.zip" ` (a l'arxiu de textos). Un cop s'ha fet un abocament, quin és l'ordre de magnitud del temps que pot durar la contaminacio? El model ´ que hem estudiat no pot explicar perque persisteix la contamina- ` ció un cert temps després d'un abocament puntual (encara que sigui important). Què creus que caldria afegir?

### **Practica 7 `**

## **Metabolisme i cadenes trofiques `**

1. (\*) El programa "Vaca" calcula la concentracio de Cesi 137 en di- ´ verses parts de l'organisme d'una vaca que ha estat pasturant en camps contaminats. Alguns valors típics de l'activitat de l'herba alguns dies després de la catàstrofe de Txernòbil van ser  $(Bq/Kg)$ 

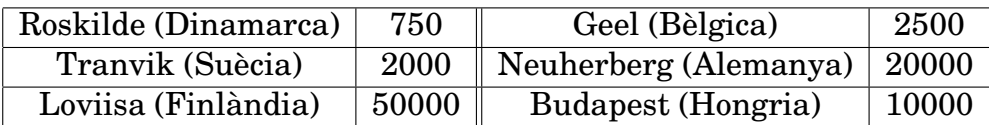

El programa representa graficament els resultats i els pot desar ` de la següent manera: a la primera columna el temps des de que la vaca comença a menjar herba contaminada, a la segona l'activitat en  $Bq$  a l'interior del tub digestiu, a la tercera la concentració a la carn en  $Bq/Kg$ , a la quarta l'activitat del fetge en  $Bq$  i a la cinquena la concentració a la llet en  $Bq/l$ .

(a) El programa suposa que la ingestió de contaminants és constant en el temps. Quant de temps tarda en estabilitzar-se el nivell d'activitat en els diversos "compartiments" de la vaca? Creus que és realista que el ritme d'ingestió de contaminants es mantingui constant tot aquest temps?

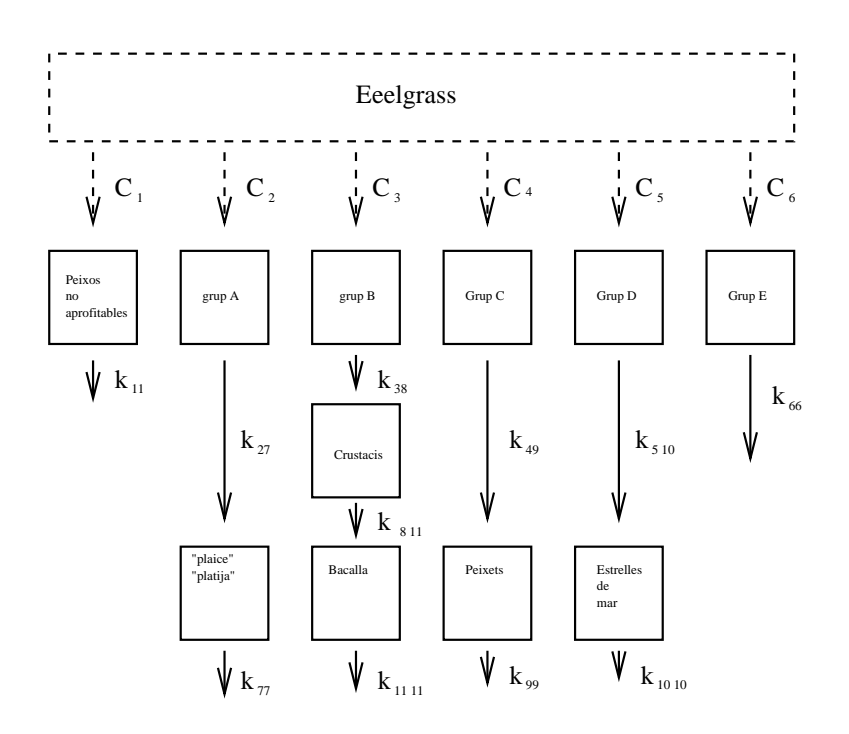

Figura 7.1: Model del Kattegat

- (b) Per obtenir una estimacio de l'ordre de magnitud que pot as- ´ solir l'activitat radioactiva a la vaca, calcula a quins nivells d'activitat s'arriba a la carn, a la llet i al fetge de la vaca si ingereix herba contaminada durant una setmana.
- (c) Quina seria l'activitat que ingeriria una persona que menja diàriament 500  $gr$  de carn,  $1/2$  litre de llet i 200  $gr$  de pa (pensa que cal 1  $Kq$  de blat per fer 200  $qr$  de pa).
- (d) Segons el teu criteri, quin dels tres productes és més perillós per a la salut.
- 2.  $(\Diamond)$  Considera la cadena tròfica de la figura 7.1.
	- (a) Tenint en compte el que s'ha explicat per la "vaca radioactiva" a classe, escriu les equacions d'un model basat en la mateixa idea per aquest sistema.

(b) Quan les fonts del sistema (la quantitat de *eelgrass* consumida cada any per les espècies que en mengen) són (en milers de tones per any):

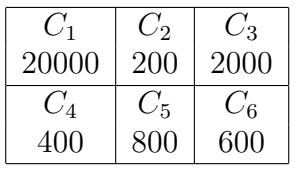

llavors les quantitats d'equilibri són (en milers de tones):

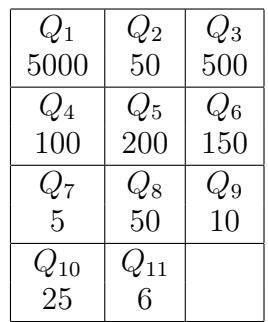

Amb aquesta informació planteja un sistema d'equacions que et permeti trobar les constants K. Pots modificar el programa "kattegat.c" per resoldre el sistema o, més fàcil encara, resoldre el sistema a mà.

3. (∗) Llegeix el text que es troba al fitxer "arsenico.zip" (a l'arxiu de textos). Quines són les espècies intoxicades? Com s'han intoxicat? Relaciona tot això amb el concepte de cadena tròfica.